Manuale tecnico

# **Telecomandi per sistemi antintrusione NG-TRX ELISEO2K, ELISEOMULTI2K**

ELISEO2K ed ELISEOMULTI2K sono telecomandi bidirezionali compatibili con il sistema NG-TRX.

Essi sono in grado di inviare comandi a centrali che supportano la tecnologia NG-TRX (nativamente o tramite GATEWAY2K) e di segnalare la ricezione e l'esecuzione dei comandi.

I telecomandi sono dotati di tasti per inserimento, disinserimento, inserimento parziale giorno, inserimento parziale notte, attivazione di due uscite (esempio: comando di cancelli o illuminazione esterna), pulsante centrale per blocco e sblocco telecomando, LED RGB e buzzer interno.

Le comunicazioni con le centrali avvengono tramite protocollo crittografato proprietario bidirezionale su 3 canali, utilizzando rolling code e la funzione anti-grabbing.

I telecomandi possono essere programmati tramite il software BrowserOne. Il modello multi-impianto ELISEOMULTI2K presenta le stesse funzionalità di ELISEO2K, aggiungendo la possibilità di essere appreso in più centrali per comandare impianti diversi.

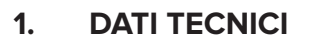

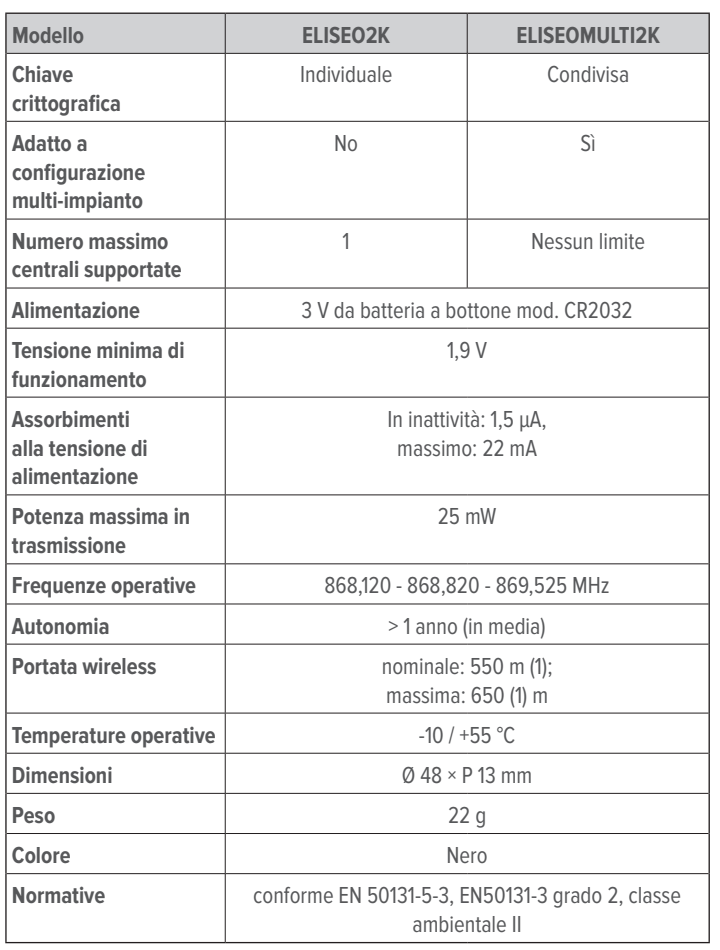

(1) Nota: la portata è soggetta a limitazioni dipendenti da condizioni ambientali; le portate si riferiscono alla ricezione del 99 % dei pacchetti trasmessi, con i dispositivi in aria libera a 1,5 m dal suolo, rispettivamente senza e con l'orientamento delle antenne nella direzione più favorevole. L'eventuale attivazione dell'opzione "Tx Boost" aumenta la portata effettiva tra il 10 e il 30 % ma può incidere significativamente sulla durata della batteria.

### **Dotazione**

1 batteria CR2032 incorporata, gancio porta-telecomando con anello metallico, manuale tecnico.

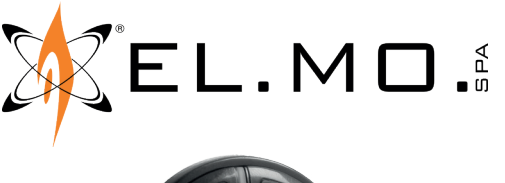

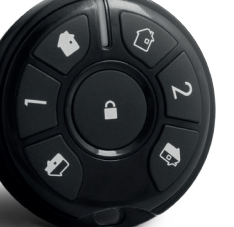

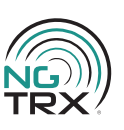

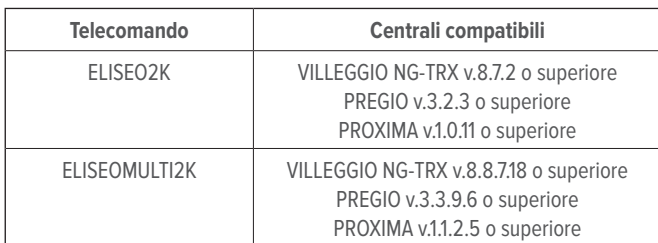

Destinatario istruzioni: UU Utilizzatore | **Installatore** 

# **2. APPRENDIMENTO IN CENTRALE NG-TRX**

Assicurarsi che la batteria non sia scarica, altrimenti l'apprendimento non verrà effettuato.

# **Procedura di apprendimento**

- in tastiera di centrale, digitare il codice installatore seguito da **OK** per accedere al menu di programmazione
- premere i tasti freccia ↑ o ↓ fino a raggiungere la voce APPR. TELEC. PROXI
- premere **OK**
- premere i tasti freccia per raggiungere l'utente in cui verrà appreso il dispositivo
- premere **OK**
- premere il tasto 1 (memorizzazione nella centrale)
- premere il pulsante di sblocco per sbloccare il telecomando
- entro il tempo di sblocco (default: 5 secondi) premere e tenere premuti per 10 s i tasti 1 e 2 del telecomando: attendere il doppio beep e rilasciare i tasti
- se l'apprendimento non avviene correttamente, la centrale non darà alcuna conferma; il telecomando emetterà un beep di errore e il suo LED si accenderà in rosso: riavviare la procedura
- se l'apprendimento è avvenuto correttamente, la centrale emetterà due beep
- uscire dal menu di programmazione della centrale; quando richiesto, premere **OK** per salvare la configurazione

### **3. SETUP VIA BROWSERONE**

La programmazione del telecomando ELISEO2K richiede:

- BrowserOne 3.16.13 o superiore
- l'ultima versione disponibile del modulo per la centrale in uso
- La programmazione del telecomando ELISEOMULTI2K richiede:
- BrowserOne 3.18.8 o superiore
- l'ultima versione disponibile del modulo per la centrale in uso
- avviare la connessione con la centrale
- leggere la configurazione della centrale cliccando sul tasto **Lettura configurazione**
- accedere alla pagina **Utenti**
- individuare il numero dell'utente con il codice appreso del telecomando
- cliccare su una tab per aprirla

# **3.1. Tab "Generale"**

Questa tab fornisce informazioni sullo stato di apprendimento del telecomando.

Sono riportati il modello e la versione firmware.

**Cancella codice appreso**: elimina il codice attuale.

**Abilita codice autoappreso**: abilita o disabilita il codice del telecomando senza cancellarlo.

# **3.2. Tab "Dispositivi radio NG-TRX"**

#### **Opzioni NG-TRX**

#### **▼ Attivazione buzzer**

Selezionare se abilitare il buzzer del dispositivo sempre, solo per segnalazione di errore oppure disabilitarlo totalmente.

#### **▼ Tx Boost**

Aumenta la potenza di trasmissione ma può incidere significativamente sulla durata della batteria. Utilizzare solo se non è sufficiente impostare al massimo la **Portata telecomandi NG-TRX** descritta sotto. Evitare di ridurre la portata del telecomando dopo aver selezionato l'opzione **Tx Boost**.

#### **Opzioni telecomando ELISEO2K/ELISEOMULTI2K**

- **▼ Segnalazione panico richiede sblocco telecomando** Se selezionato, sarà possibile attivare l'allarme panico solo dopo aver sbloccato il telecomando.
- **Sblocco telecomando con pressione prolungata**

Se non selezionato, per sbloccare il telecomando sarà sufficiente premere il pulsante di sblocco brevemente.

Se selezionato, per sbloccare il telecomando sarà necessario tenere premuto il pulsante di sblocco per almeno 3 s.

**▼ Blocco telecomando ritardato dopo ultima azione**

Regola il comportamento del telecomando dopo l'invio di un comando.

Se non selezionato, il telecomando si bloccherà subito dopo l'invio di un comando.

Se selezionato, il telecomando rimarrà sbloccato per la durata impostata nel campo **Tempo di sblocco**.

#### **▼ Tempo di sblocco**

Selezionare per quanto tempo il telecomando rimarrà sbloccato dopo la pressione del pulsante di sblocco.

**5 secondi**: default.

**Sempre**: il telecomando è sempre sbloccato.

Nota per ELISEOMULTI2K: per mantenere sempre sbloccato il telecomando su due centrali diverse, impostare il tempo di sblocco a "Sempre" su entrambe le centrali.

# **3.3. Opzioni di comunicazione con la centrale**

Per configurare la comunicazione tra i dispositivi NG-TRX e la centrale:

- dalla schermata iniziale di BrowserOne, cliccare sulla pagina **Opzioni**
- selezionare la tab **Opzioni NG-TRX**

### **▼ Ricezione multicanale**

Se attiva, la centrale riceve contemporaneamente su tutti e tre i canali; se disattiva, la centrale riceve su un singolo canale alla volta (predefinito/ preferenziale). Si consiglia di mantenerla disattiva solo se è nota la presenza di disturbi su un canale specifico.

### **▼ Canale predefinito**

È il canale di ricezione della centrale in assenza di interferenze (default: Canale 1). Se sono presenti interferenze, la centrale definisce un canale preferenziale (eventualmente diverso dal predefinito)

sulla base del livello di interferenza presente e riceve su di esso.

#### **▼ Intervallo supervisione**

Definisce l'intervallo di supervisione comune a tutti i dispositivi dell'impianto, valido per tutti i sensori per i quali non è stato selezionato un intervallo specifico (default).

**▼ Abilita doppia autenticazione telecomandi (anti-grabbing)** Selezionare per aumentare la protezione contro i tentativi di clonazione del codice di un telecomando: verranno inviate 2 trasmissioni per singolo comando, implementando così una doppia autenticazione.

Nota: l'attivazione rallenta la risposta del telecomando e aumenta il consumo di batteria.

**▼ Ritarda segnalazione di batteria scarica**

Se selezionato, le periferiche effettueranno controlli addizionali prima di inviare le segnalazioni di stato batteria.

#### **▼ Attiva rilevazione interferenza RF**

Selezionare per abilitare la rilevazione di interferenze nei 3 canali e generare il relativo evento a storico.

Si avrà il passaggio a un altro canale se l'interferenza è stata rilevata e messa a storico nelle ultime 48 ore.

#### **Interferenza RF su manomissione** Se selezionato, ogni evento di interferenza genererà un evento di manomissione, con la sua conseguente gestione.

#### **▼ Portata telecomandi NG-TRX**

tite attivazioni a lunga distanza.

Regola la portata dei telecomandi NG-TRX. Default: massimo. Ridurla in caso sia necessario evitare inavver-

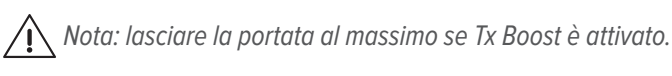

Una volta effettuate le modifiche, scrivere la configurazione in centrale. Il nuovo setup verrà trasferito al dispositivo alla prima trasmissione utile alla centrale.

### **4. OPERATIVITÀ**

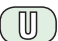

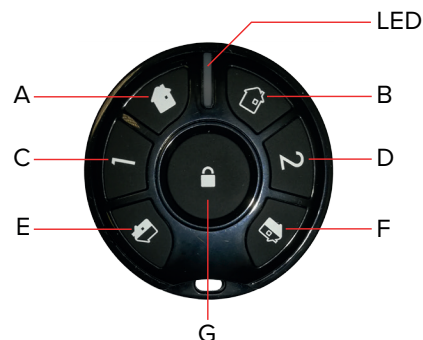

- **A** Tasto Inserimento totale
- **B** Tasto Disinserimento totale
- **C** Tasto Controllo uscita 1: impostabile per comandi rapidi di inserimento/disinserimento o per comando di un'uscita
- **D** Tasto Controllo uscita 2: impostabile per comandi rapidi di inserimento/disinserimento o per comando di un'uscita
- **E** Tasto Inserimento parziale 1: di default, inserisce i settori proposti. Altrimenti, impostabile per comandi rapidi di inserimento/disinserimento parziale di settori.
- **F** Tasto Inserimento parziale 2: di default, inserisce i settori permessi meno i proposti. Altrimenti, impostabile per comandi rapidi di inserimento/disinserimento parziale di settori.
- **G** Pulsante di sblocco

### **Avviare un comando con blocco tasti attivo**

Il blocco tasti è attivo di default.

Se è impostato il blocco tasti (**Tempo di sblocco** a "5 secondi"), i tasti del telecomando sono normalmente bloccati.

In condizione di blocco, alla pressione di un tasto il LED si accende in viola e non viene eseguita alcuna azione.

Per eseguire un comando:

– premere il tasto di sblocco al centro del telecomando

Il telecomando emetterà un beep e il suo LED si accenderà in blu a conferma dello sblocco.

– entro 5 secondi dallo sblocco, premere il tasto relativo al comando desiderato

Il LED si accenderà in verde ed emetterà un beep per confermare l'invio di una trasmissione.

### **Avviare un comando con blocco tasti disattivo**

Se il blocco tasti è disattivato (**Tempo di sblocco** a "Sempre"), il telecomando è sempre sbloccato.

Per eseguire un comando, premere il tasto relativo.

Il LED si accenderà in verde ed emetterà un beep per confermare l'invio di una trasmissione.

#### **Ricezione responso**

Dopo alcuni secondi, il LED e il buzzer segnaleranno il responso sull'esecuzione del comando:

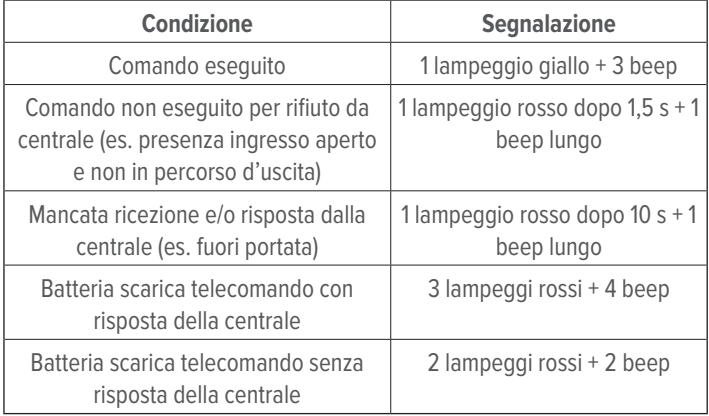

### **4.1. Funzione panico**

Per attivare la funzione panico:

– premere i tasti "Inserimento parziale 1" e "Inserimento parziale 2" contemporaneamente

Se è stata selezionata via BrowserOne l'opzione **Segnalazione panico richiede sblocco telecomando**, prima di premere i due tasti è necessario sbloccare il telecomando.

# **4.2. Invio ravvicinato di comandi**

Se il blocco tasti è attivo (default), è possibile che l'invio ravvicinato di comandi non vada a buon fine.

Qualora fosse necessario, è possibile attivare l'opzione **Blocco telecomando ritardato dopo ultima azione**.

### **4.3. Inserimento/disinserimento dei settori appartenenti alle aree associate all'utente**

Se i tasti centrali c, d non sono stati impostati per comandare le uscite 1 e 2, è possibile utilizzarli per inserire/disinserire i settori appartenenti alle aree associate all'utente.

Per definire i settori:

– accedere alla pagina **Utenti**

– cliccare sulla tab **Azione telecomando (tasti 1 e 2)**

In alternativa (ad esempio nel caso i due tasti centrali siano già utilizzati per il comando delle uscite 1 e 2), il telecomando può essere programmato per utilizzare i tasti E, F per il comando rapido di inserimento/disinserimento dei settori appartenenti alle aree associate all'utente. Per definire i settori:

- accedere alla pagina **Utenti**
- cliccare sulla tab **Azione telecomando (tasti parziali)**

Se non viene utilizzata questa possibilità di programmazione,  $\sqrt{N}$ per i tasti E, F vale la modalità standard di inserimento dei settori proposti e dei settori permessi meno i proposti.

# **4.4. Test del segnale**

È possibile utilizzare il telecomando per testare il livello del segnale radio in una certa posizione prima di installare un dispositivo NG-TRX:

- in tastiera di centrale, digitare il codice installatore seguito da **OK** per accedere al menu di programmazione
- premere i tasti freccia ↑ o ↓ fino a raggiungere la voce Monitor RF
- premere **OK**

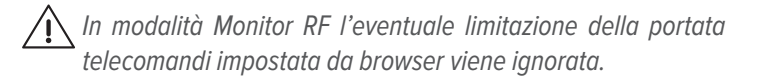

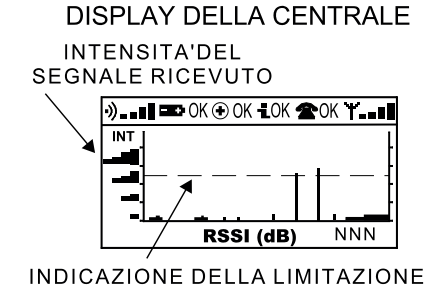

DELLA PORTATA DEL TELECOMANDO

– premere il tasto Inserimento totale (A) del telecomando per avviare il test Posizionare il telecomando nei punti di test, ruotandolo nelle varie direzioni per verificare se in alcune di esse il segnale è insufficiente.

Il livello di segnale, aggiornato ogni secondo, verrà visualizzato dal LED con un diverso colore:

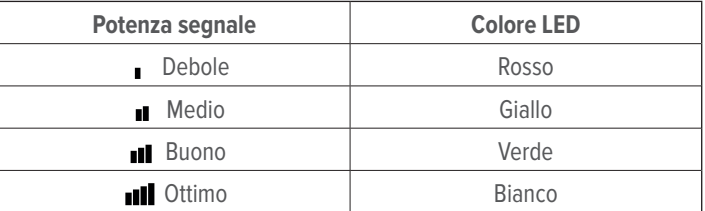

In caso di mancata ricezione, il LED si accenderà in rosso e verrà emesso un beep di errore.

Il dispositivo uscirà dalla modalità test automaticamente dopo 5 minuti. È possibile forzare l'uscita dal test premendo il tasto Disinserimento totale (B).

# **5. FUNZIONE MULTI-IMPIANTO**

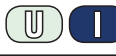

Il telecomando ELISEOMULTI2K, a differenza del modello ELISEO2K, può essere appreso in più centrali. È possibile quindi comandare con lo stesso telecomando impianti diversi.

Effettuare l'apprendimento su ciascuna centrale seguendo quanto descritto in "Procedura di apprendimento" a pagina 1.

#### **Note sul funzionamento multi-impianto**

• Per il corretto funzionamento è necessario che gli impianti siano dislocati ad una distanza di almeno 1 km uno dall'altro. Se il telecomando si trovasse nel raggio d'azione di più centrali, potrebbe ricevere risposte simultanee inaspettate, segnalando errore. Qualora gli impianti siano posti ad una distanza inferiore a 1 km tra loro, è consigliato agire opportunamente sulla portata del telecomando di ciascun impianto (vedere funzione "Portata telecomandi NG-TRX", paragrafo 3.3 a pagina 2).

- Tutte le centrali che si vogliono associare al controllo multi-impianto devono essere dotate di versione firmware compatibile con questa funzione.
- È possibile apprendere ELISEOMULTI2K anche su centrali aventi versioni di firmare non compatibili con il funzionamento multi-impianto, tuttavia in questo caso il telecomando funzionerà solo con l'ultima centrale su cui è stato appreso (a tutti gli effetti come ELISEO2K).

### **Blocco tasti con telecomando multimpianto**

- ELISEOMULTI2K recepisce sempre il setup dell'ultima centrale in cui è stato appreso. Subito dopo un apprendimento, il blocco tasti è attivo di default.
- Per mantenere sempre sbloccato il telecomando su due centrali diverse, impostare il tempo di sblocco a "sempre" su entrambe le centrali.

# **6. MANUTENZIONE**

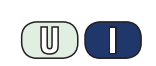

# **6.1. Sostituzione della batteria**

Il telecomando segnala la condizione di batteria scarica come indicato nel capitolo 5 p. 2.

Per sostituire la batteria:

- aprire il contenitore del telecomando svitando la vite di chiusura sul lato posteriore
- rimuovere la batteria
- inserire la nuova batteria CR2032 con il polo positivo rivolto verso l'esterno

Non toccare i poli della batteria con le dita.

#### **ATTENZIONE! Questo prodotto contiene una batteria con elemento a bottone.**

Non ingerire la batteria. Pericolo di ustione chimica.

Se la batteria con elemento a bottone viene ingerita, può provocare gravi ustioni interne in sole 2 ore e portare alla morte.

Tenere le batterie nuove e usate fuori dalla portata dei bambini.

Se il comparto batterie non si chiude saldamente, sospendere l'uso del prodotto e tenerlo fuori dalla portata dei bambini.

In caso di sospetta ingestione delle batterie o di loro inserimento in altri orifizi corporei, rivolgersi immediatamente a un medico.

# **7. DICHIARAZIONE DI CONFORMITÀ UE**

Il fabbricante, EL.MO. Spa, dichiara che l'apparecchiatura radio ELISEO2K - ELISEOMULTI2K è conforme alla direttiva 2014/53/UE.

Il testo completo della Dichiarazione di Conformità UE è disponibile al seguente indirizzo Internet: www.elmospa.com (previa semplice registrazione).

# **8. AVVERTENZE GENERALI**

Questo dispositivo è stato progettato, costruito e collaudato con la massima cura, adottando procedure di controllo in conformità alle normative vigenti. La piena rispondenza delle caratteristiche funzionali è conseguita solo nel caso di un suo utilizzo esclusivamente limitato alla funzione per la quale è stato realizzato, e cioè:

#### **Telecomandi per sistemi antintrusione NG-TRX**

Qualunque utilizzo al di fuori di questo ambito non è previsto e quindi non è possibile garantire la sua corretta operatività e pertanto è fatto espresso divieto al detentore del presente manuale di utilizzarlo per ragioni diverse da quelle per le quali è stato redatto ovvero esplicative delle caratteristiche tecniche del prodotto e delle modalità di uso.

I processi produttivi sono sorvegliati attentamente per prevenire difettosità e malfunzionamenti; purtuttavia la componentistica adottata è soggetta a guasti in percentuali estremamente modeste, come d'altra parte avviene per ogni manufatto elettronico o meccanico.

Vista la destinazione di questo articolo (protezione di beni e persone) invitiamo l'utilizzatore a commisurare il livello di protezione offerto dal sistema all'effettiva situazione di rischio (valutando la possibilità che detto sistema si trovi ad operare in modalità degradata a causa di situazioni di guasti od altro), ricordando che esistono norme precise per la progettazione e la realizzazione degli impianti destinati a questo tipo di applicazioni.

**Richiamiamo l'attenzione dell'utilizzatore (conduttore dell'impianto) sulla necessità di provvedere regolarmente a una manutenzione periodica del sistema almeno secondo quanto previsto dalle norme in vigore oltre che a effettuare, con frequenza adeguata alla condizione di rischio, verifiche sulla corretta funzionalità del sistema stesso segnatamente alla centrale, sensori, avvisatori acustici, combinatore/i telefonico/i e ogni altro dispositivo collegato. Al termine del periodico controllo l'utilizzatore deve informare tempestivamente l'installatore sulla funzionalità riscontrata.**

# **9. AVVERTENZE PER L'INSTALLATORE**

Attenersi scrupolosamente alle norme operanti sulla realizzazione di impianti elettrici e sistemi di sicurezza, oltre che alle prescrizioni del costruttore riportate nella manualistica a corredo dei prodotti.

Fornire all'utilizzatore tutte le indicazioni sull'uso e sulle limitazioni del sistema installato, specificando che esistono norme specifiche e diversi livelli di prestazioni di sicurezza che devono essere commisurati alle esigenze dell'utilizzatore. Far prendere visione all'utilizzatore delle avvertenze riportate in questo documento.

La progettazione, l'installazione e la manutenzione di sistemi incorporanti questo prodotto sono riservate a personale in possesso dei requisiti e delle conoscenze necessarie ad operare in condizioni sicure ai fini della prevenzione infortunistica. È indispensabile che la loro installazione sia effettuata in ottemperanza alle norme vigenti. Le parti interne di alcune apparecchiature sono collegate alla rete elettrica e quindi sussiste il rischio di folgorazione nel caso in cui si effettuino operazioni di manutenzione al loro interno prima di aver disconnesso l'alimentazione primaria e di emergenza. Alcuni prodotti incorporano batterie ricaricabili o meno per l'alimentazione di emergenza.

Errori nel loro collegamento possono causare danni al prodotto, danni a cose e pericolo per l'incolumità dell'operatore (scoppio ed incendio).

# **10. AVVERTENZE PER L'UTILIZZATORE**

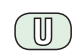

Verificare periodicamente e scrupolosamente la funzionalità dell'impianto accertandosi della correttezza dell'esecuzione delle manovre di inserimento e disinserimento. Curare la manutenzione periodica dell'impianto affidandola a personale specializzato in possesso dei requisiti prescritti dalle norme vigenti.

Provvedere a richiedere al proprio installatore la verifica dell'adeguatezza dell'impianto al mutare delle condizioni operative (es. variazioni delle aree da proteggere per estensione, cambiamento delle metodiche di accesso ecc...)

### **11. AVVERTENZE PER LO SMALTIMENTO**

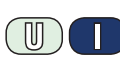

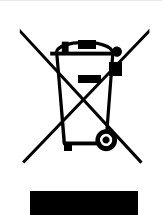

Ai sensi della Direttiva 2012/19/UE, relativa allo smaltimento dei rifiuti di apparecchiature elettriche ed elettroniche (RAEE), si precisa che il dispositivo AEE è immesso sul mercato dopo il 13 Agosto 2005 con divieto di conferimento all'ordinario servizio di raccolta dei rifiuti urbani.

Questo prodotto prevede per il suo corretto funzionamento l'installazione di una o più batterie. Quando fosse necessario sostituirle, conferirle in una discarica autorizzata al loro smaltimento. Il materiale utilizzato è

altamente nocivo e inquinante se disperso nell'ambiente.

Manuale tecnico - Edizione dicembre 2021 **090001288**

Le informazioni e le caratteristiche di prodotto non sono impegnative e potranno essere modificate senza preavviso.

 $\mathbb{U}$ 

**EL.MO. Spa** - Via Pontarola, 70 - 35011 Campodarsego (PD) - Italia

Tel. 049.9203333 - Fax 049.9200306 - Help Desk 049.9200426 - www.elmospa.com - info@elmospa.com

IT08020000001624

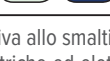